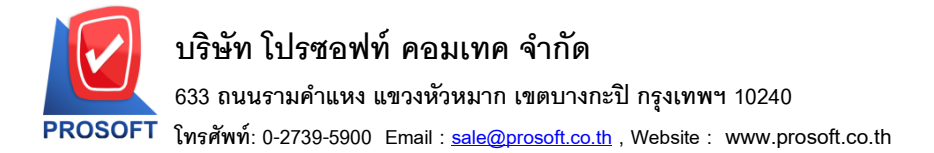

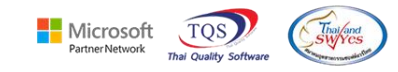

# **ระบบ Inventory Control**

 $\blacktriangleright$  ฟอร์มปรับปรุงเพิ่มลดสินค้าสามารถ Design เพิ่มแสดง Column รหัสผู้รับสินค้าได้

 $1.$ เข้าที่ระบบ Inventory Control  $\;>$  IC Data Entry  $>$  ปรับปรุงเพิ่มลดสินค้า

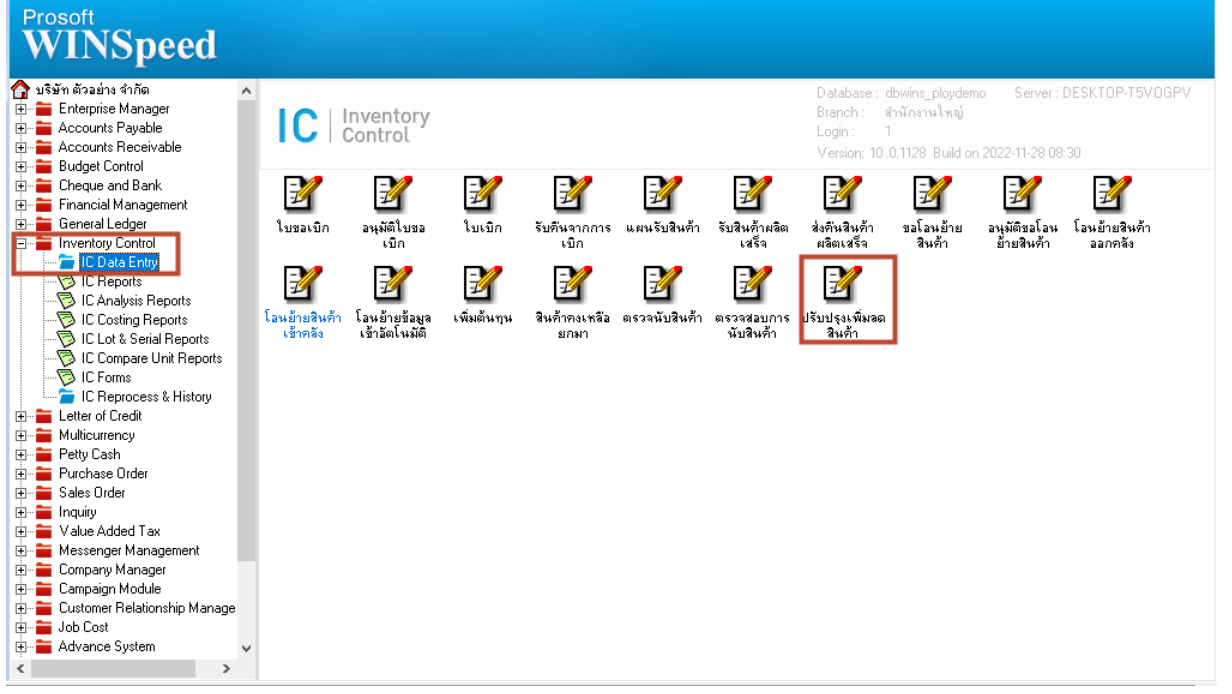

### 2.เลือก Print

囲

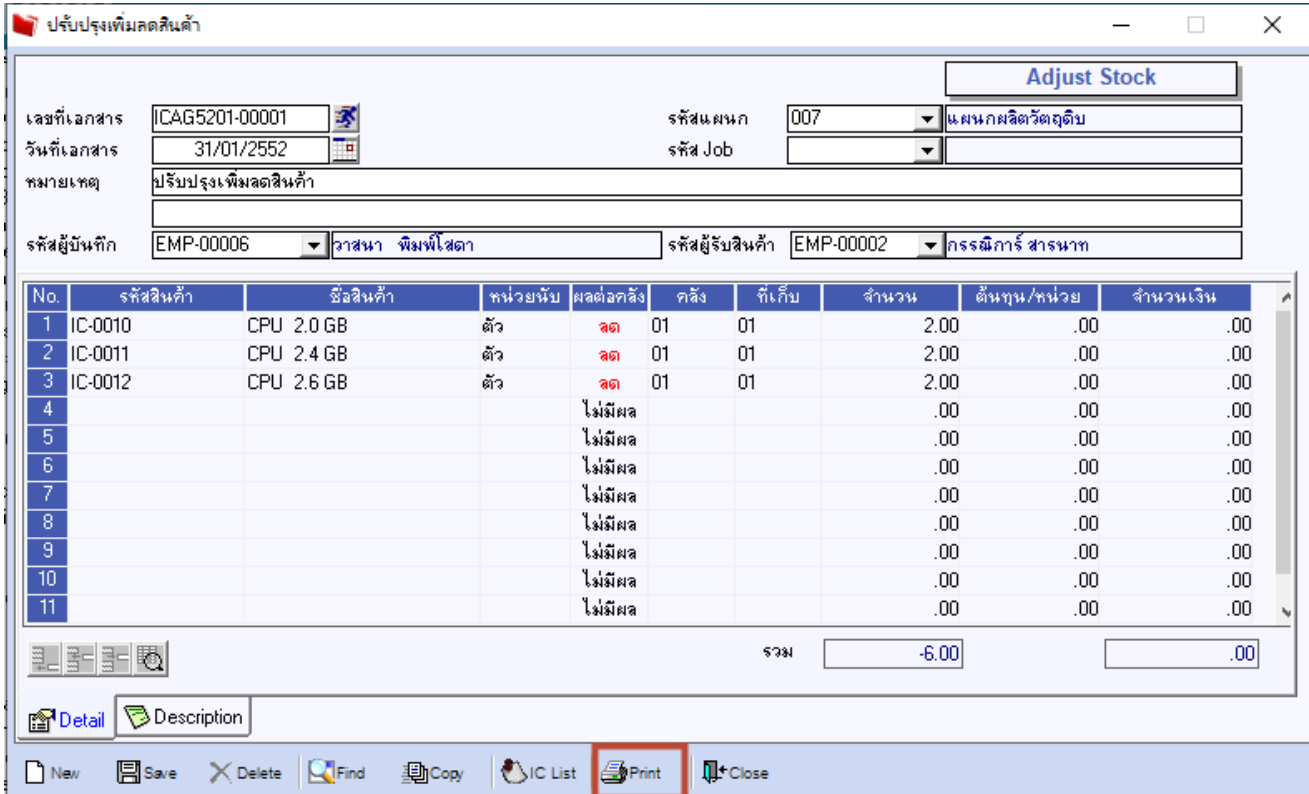

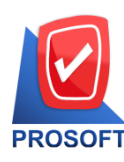

# **บริษัท โปรซอฟท์ คอมเทค จ ากัด**

**633 ถนนรามค าแหง แขวงหัวหมาก เขตบางกะปิกรุงเทพฯ 10240** 

**โทรศัพท์: 0-2739-5900 Email [: sale@prosoft.co.th](mailto:sale@prosoft.co.th) , Website : www.prosoft.co.th** 

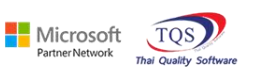

# 3. เลือกฟอร์มปรับปรุงเพิ่มลดสินค้า

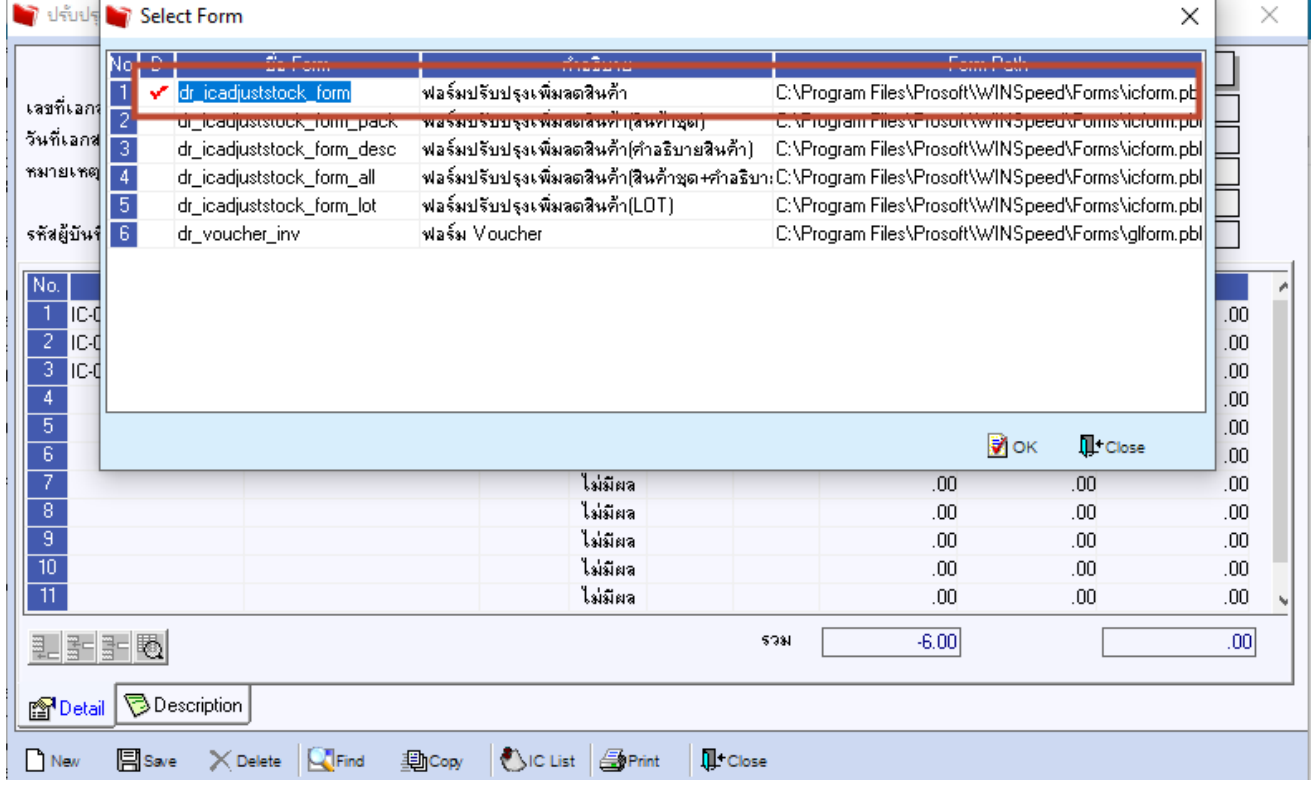

#### 4.Click > Design

鬨

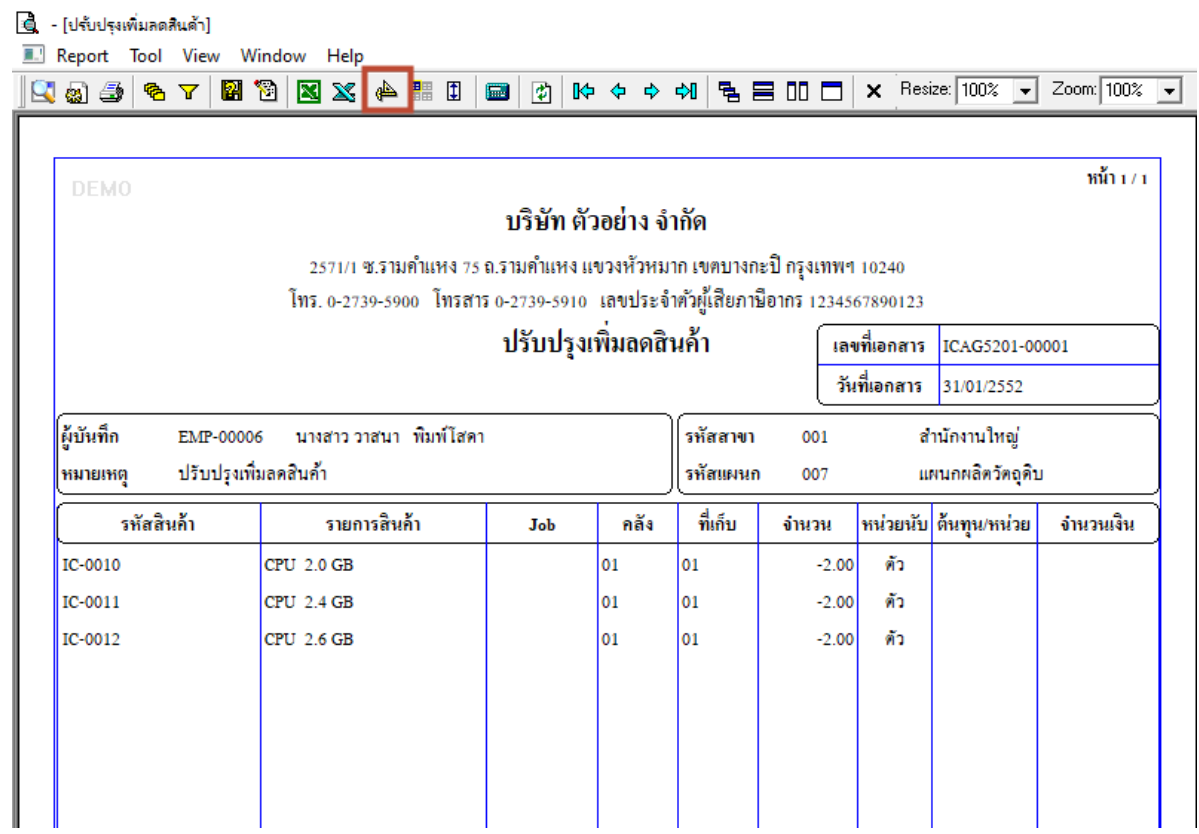

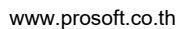

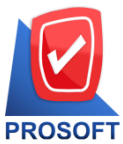

## **บริษัท โปรซอฟท์ คอมเทค จ ากัด**

**633 ถนนรามค าแหง แขวงหัวหมาก เขตบางกะปิกรุงเทพฯ 10240** 

**โทรศัพท์: 0-2739-5900 Email [: sale@prosoft.co.th](mailto:sale@prosoft.co.th) , Website : www.prosoft.co.th** 

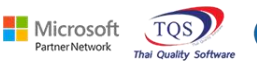

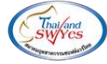

5. Click ขวา เลือก Add > Column

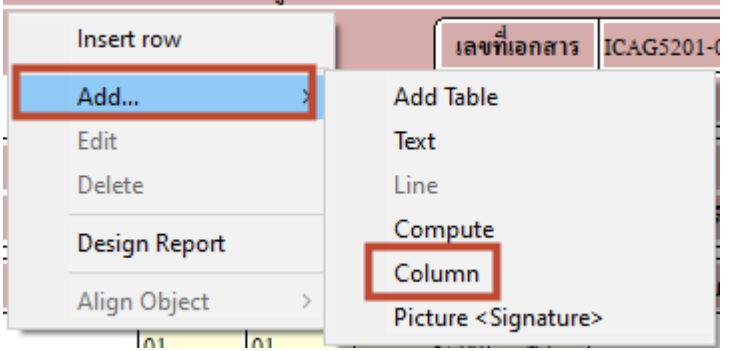

# 6.สามารถ design รหัสผู้รับสินค้าได้โดยใช้ชื่อ Column : receempname

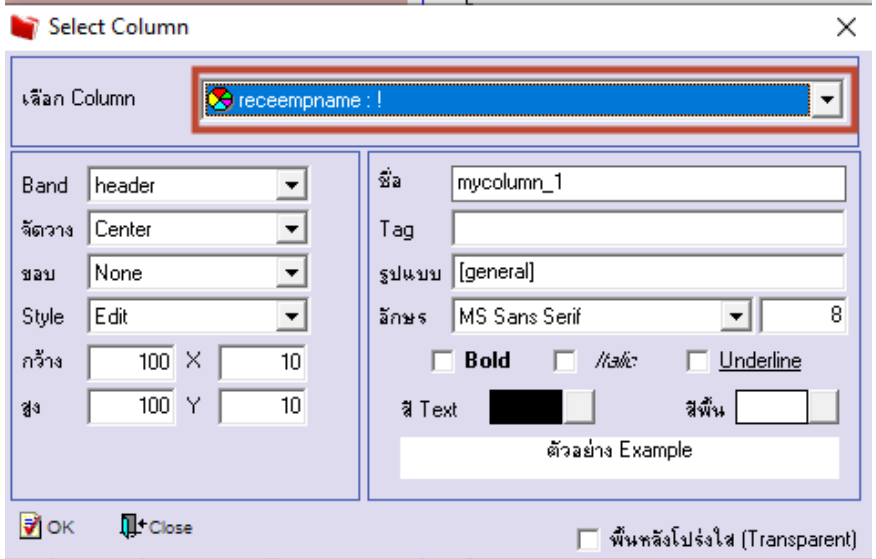

### 7.Click ออกจากโหมด Design

囲

#### **ซึ่ - [ปรับปรุงเพิ่มลดสินค้า] E.** Table Exit **ま画Aヽ½海園图21國話は翌翌日田園野** Resize: 100% - Zoom: 100% - $\overline{1,1}$ المؤافق المساقية والمسارك المسافل استاقل المساقل المساقل المساقل المسافل المسافي المساق المسافي المسافيا والمسافسات والمساف  $\left\Vert \vec{a}\right\Vert _{m,\text{local,sub}}\right\Vert _{m,\text{local,sub}}^{\infty}\left\Vert \vec{a}\right\Vert _{m,\text{local,sub}}\left\Vert \vec{a}\right\Vert _{m,\text{local,sub}}\left\Vert \vec{a}\right\Vert _{m,\text{local,sub}}$  $\frac{1}{111111}$ บริษัท ตัวอย่าง จำกัด 2571/1 ซ.รามคำแหง 75 ถ.รามคำแหง แขวงหัวหมาก เขตบางกะปิ กรุงเทพฯ 10240 โทร. 0-2739-5900 โทรสาร 0-2739-5910 เลขประจำตัวผู้เสียภาษีอากร 1234567890123 ปรับปรุงเพิ่มลดสินค้า เลขที่เอกสาร ICAG5201-00001 วันที่เอกสาร 31/01/2552 EMP-00006 - นางสาว วาสนา พิมพ์โสดา ผู้บันทึก รหัสสาขา สำนักงานใหญ่ 001 ปรับปรุงเพิ่มลดสินค้า รหัสแผนก แผนกผลิตวัตถุดิบ หมายเหต 007 รหัสสินค้า รายการสินค้า Job ้คลัง ที่เก็บ จำนวน หน่วยนับ ดันทุน/หน่วย จำนวนเงิน IC-0010 CPU 2.0 GB  $\overline{01}$  $\overline{\overline{\mathsf{01}}}$  $-2.00$ ทัว  $CPU 2.4 GB$ IC-0011  $\overline{\text{01}}$  $|_{01}$  $-2.00$ ตัว  $CPU 2.6 GB$ ตัว IC-0012  $\overline{01}$  $|01|$  $-2.00$

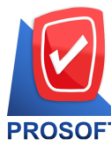

# **บริษัท โปรซอฟท์ คอมเทค จ ากัด**

**633 ถนนรามค าแหง แขวงหัวหมาก เขตบางกะปิกรุงเทพฯ 10240** 

**โทรศัพท์: 0-2739-5900 Email [: sale@prosoft.co.th](mailto:sale@prosoft.co.th) , Website : www.prosoft.co.th** 

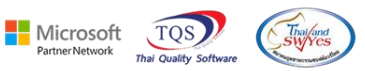

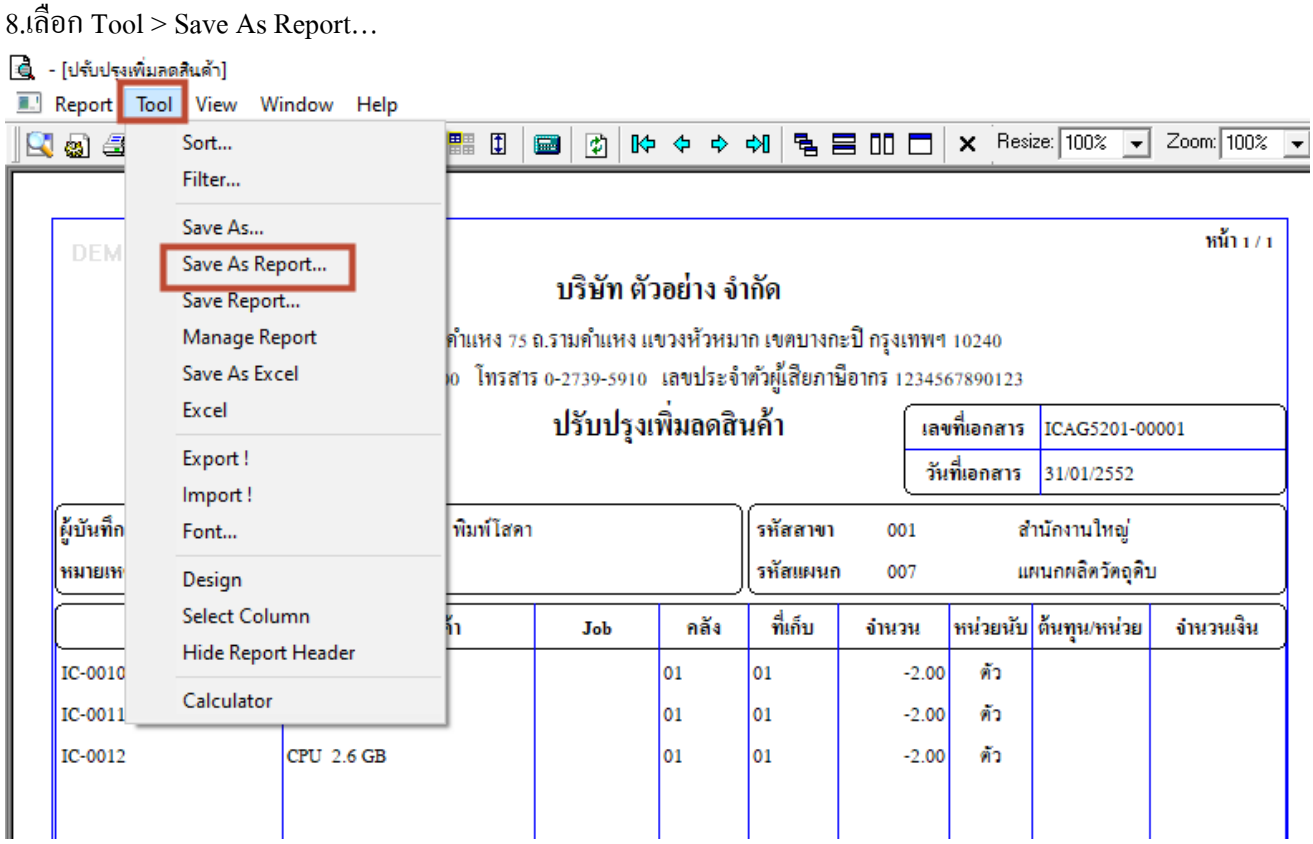

# 9. เลือก Path ที่เก็บฟอร์ม > กา หนดชื่อฟอร์ม > OK

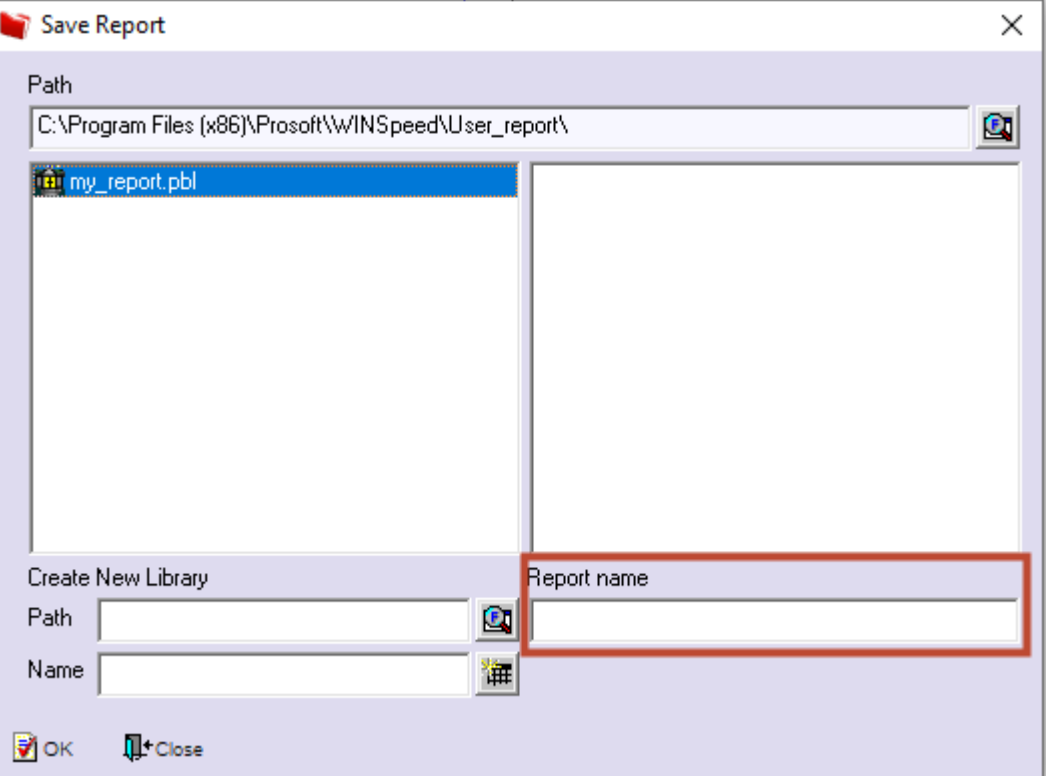

鬨

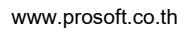